# **I.CA SecureStore**

# **Instalační příručka**

**Verze 4.1 a vyšší**

**První certifikační autorita, a.s.**

**Verze 4.17**

## Obsah

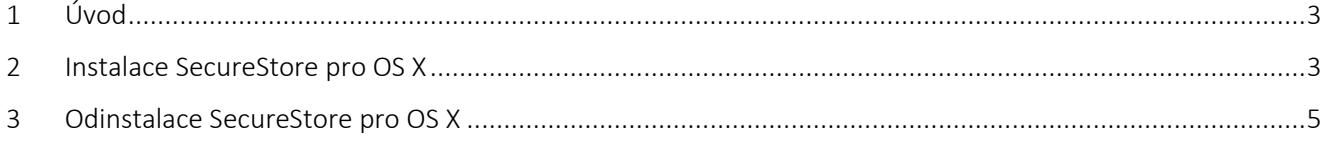

### <span id="page-2-0"></span>1 Úvod

Tato verze instalační příručky je platná pro verzi aplikace I.CA SecureStore 4.1 a vyšší. Pro operační systém OS X, pro instalaci jsou nutná administrátorská práva. Před zahájením instalace odinstalujte starší verze aplikace I.CA SecureStore.

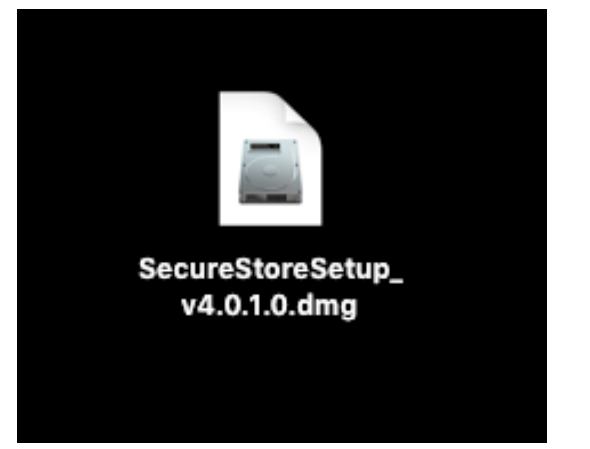

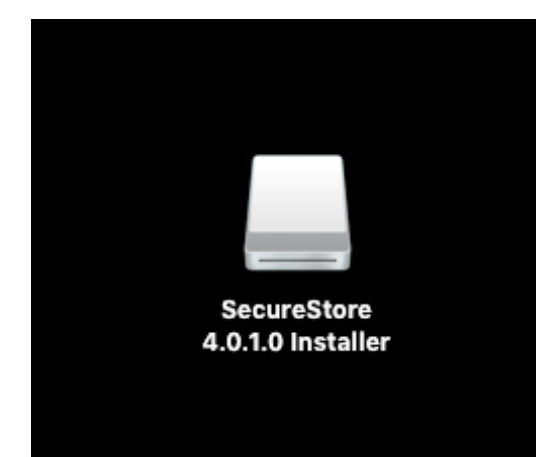

#### Stažený zdrojový soubor aplikace na ploše. Kliknutím myši na tento soubor se připojí disk s instalací

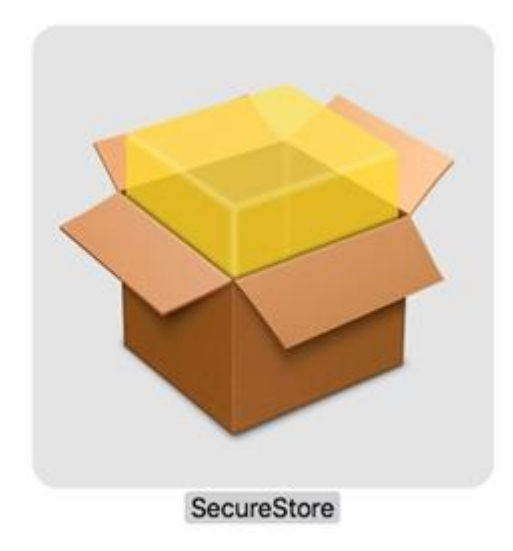

Po otevření tohoto disku bude uživateli nabídnut instalační balíček. Dvojklikem myší se spustí instalační průvodce SecureStore s následujícími kroky.

#### <span id="page-2-1"></span>2 Instalace SecureStore pro OS X

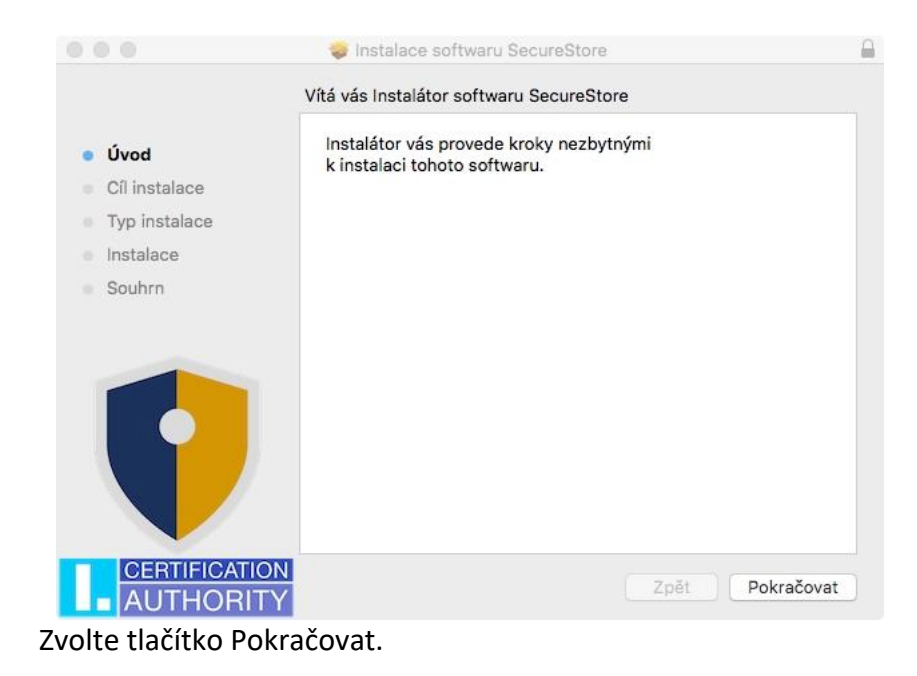

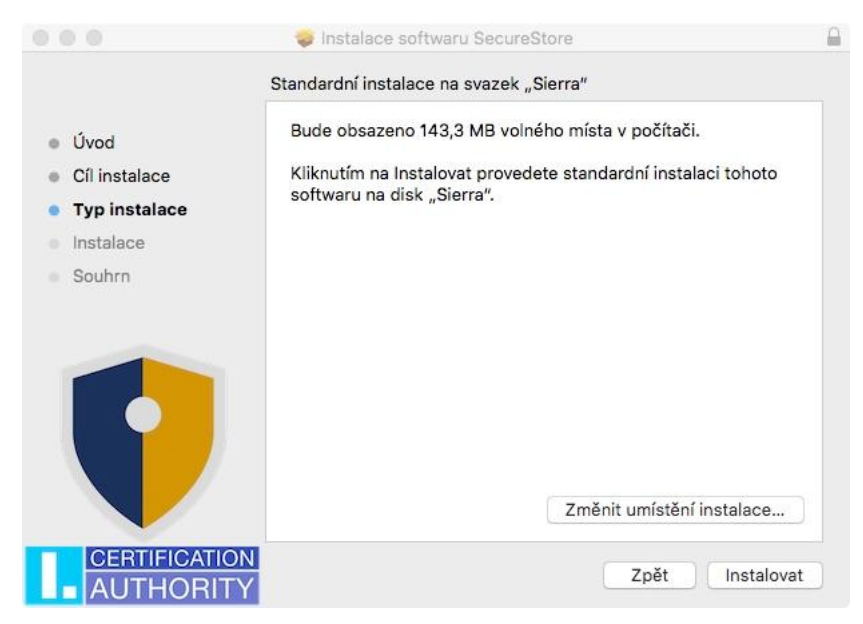

Dále tlačítko Instalovat. Zde můžete být požádáni o admin přístup (zadejte uživatelské jméno a heslo s oprávněním instalovat).

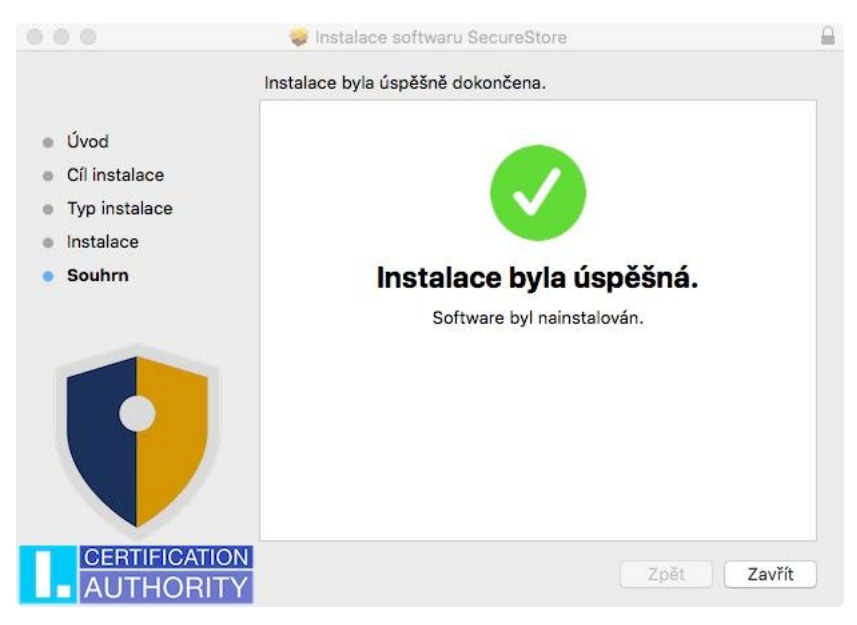

Závěrečné okno instalace ukončíte tlačítkem Zavřít.

#### <span id="page-4-0"></span>3 Odinstalace SecureStore pro OS X

Otevřete si složku Aplikace, najeďte na položku SecureStore, pravým tlačítkem si zobrazte volby a vyberte Přesunout do koše.

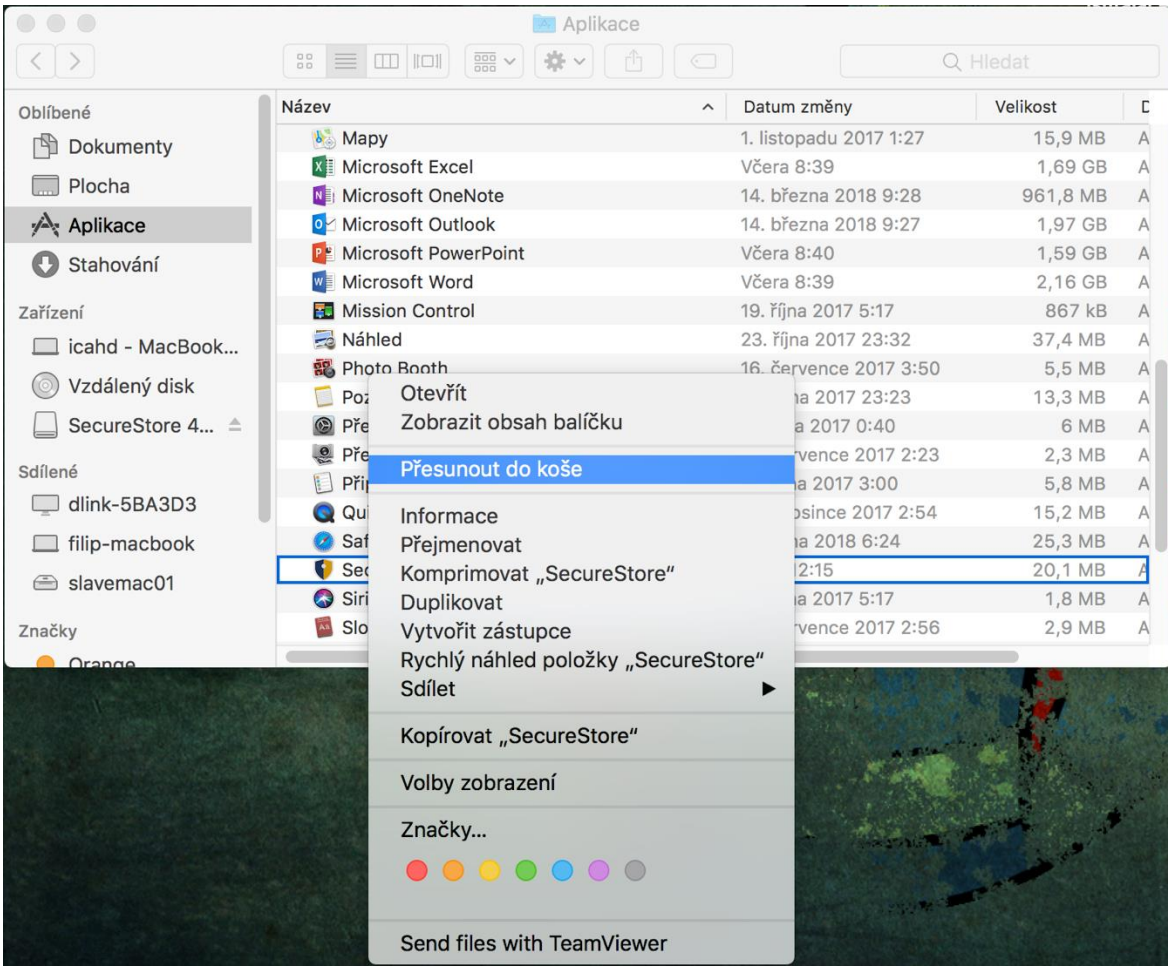